Philips GoGear Baladeur MP3

SA2920 SA2925 SA2926 SA2928 SA2940 SA2945 SA2947 SA2948 SA2980 SA2985

## Guide de démarrage rapide

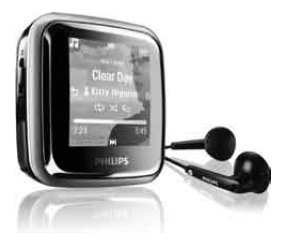

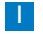

Installation

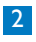

Connexion et chargement

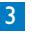

**Transfert** 

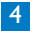

Utilisation

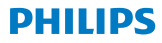

### Besoin d'aide ?

Consultez notre site Web [www.philips.com/welcome](http://www.philips.com/welcome)

Ce site vous donne accès à de nombreuses ressources d'assistance, comme le manuel d'utilisation, les dernières mises à jour logicielles disponibles ainsi que la foire aux questions.

### Need help? Look up our Support Centre website <www.philips.com/welcome>

## Besoin d'aide ?

Visitez la page Web de notre centre d'assistance à l'adresse

<www.philips.com/welcome>

¿Necesita ayuda? Consulte nuestra página Web de Soporte técnico,

<www.philips.com/welcome>

## Support?

Besuchen Sie unser Support Center auf

<www.philips.com/welcome>

#### Table des matières **FR**

- 18 [Existe-t-il un manuel](#page-5-0) ?
- 18 [Enregistrement de votre](#page-5-0)  [produit](#page-5-0)
- 18 [N'oubliez pas les mises à](#page-5-0)  [jour](#page-5-0)
- 19 [Contenu de l'emballage](#page-6-0)
- 20 [Présentation des](#page-7-0)  [commandes et des](#page-7-0)  [connexions](#page-7-0)
- 22 [Installation](#page-9-0)
- 23 [Connexion et chargement](#page-10-0)
- 23 [Connectez le lecteur au PC](#page-10-0)<br>24 Indicateurs de niveau de la
- 24 [Indicateurs de niveau de la](#page-11-0)  [batterie](#page-11-0)
- 25 [Transfert](#page-12-0)
- 26 **[Utilisation](#page-13-0)**
- Mise sous tension et hors [tension de l'appareil](#page-13-0)
- 26 [Menu principal](#page-13-0)<br>27 Navigation aux
- 27 [Navigation au sein du menu](#page-14-0)<br>27 Écoute de livres audio
- 27 Écoute de livres audio<br>28 Mode Musique
- **[Mode Musique](#page-15-0)**

#### 29 [Radio](#page-16-0)

- [Réglage automatique des sta](#page-16-0)[tions de radio](#page-16-0)
- 29 [Écoute d'une station de radio](#page-16-0)  [présélectionnée](#page-16-0)
- [30](#page-17-0) Enregistrements
- [30](#page-17-0) Enregistrements
- [30](#page-17-0) Lecture d'enregistrements<br>31 Dépannage
- 31 [Dépannage](#page-18-0)
	- [Réinitialisation du lecteur](#page-18-0)
- 32 [Besoin d'aide](#page-19-0) ?
- 32 [Mise au rebut de votre](#page-19-0)  [ancien produit et de la](#page-19-0)  [batterie intégrée](#page-19-0)

### <span id="page-5-0"></span>Existe-t-il un manuel ?

Un manuel d'utilisation complet ainsi qu'une foire aux questions sont disponibles sur votre lecteur. Ces fichiers peuvent également être téléchargés sur le site : [www.philips.com/support](file:///Volumes/EDWARD%20SD/sa29/www.philips.com/support)

## Enregistrement de votre produit

Pour bénéficier des mises à niveau, vous devez enregistrer votre produit sur le site [www.philips.com/welcome](file:///Volumes/EDWARD%20SD/sa29/www.philips.com/welcome) ; nous vous informerons des mises à jour gratuites dès qu'elles seront disponibles.

## N'oubliez pas les mises à jour

Votre lecteur vous accompagnera pendant de nombreuses années. Pour un résultat optimal, la fonction de mise à jour automatique du lecteur doit rester activée. Le lecteur recherchera des mises à jour à chaque fois que vous le connecterez à l' ordinateur. Les nouvelles mises à jour et le gestionnaire du micrologiciel sont disponibles gratuitement à l'adresse suivante [www.philips.com/support](file:///Volumes/EDWARD%20SD/sa29/www.philips.com/support). Ces mises à jour vous permettent d'optimiser les performances de votre produit et de tirer avantage de notre prise en charge future de nouveaux formats audio. Profitez pleinement de votre nouvelle expérience musicale.

<span id="page-6-0"></span>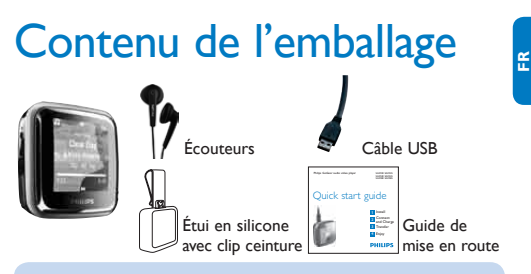

Autres éléments nécessaires.

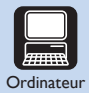

Configuration de l'ordinateur : Windows 2000, XP, Vista Processeur Pentium III, 800 MHz ou plus puissant 128 Mo de mémoire vive 500 Mo d'espace libre sur le disque dur Connexion Internet (conseillée) Microsoft Internet Explorer 6.0 ou ultérieur Port USB

### <span id="page-7-0"></span>Présentation des commandes et des connexions

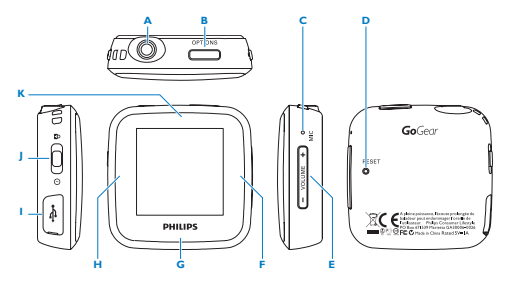

 $20$ 

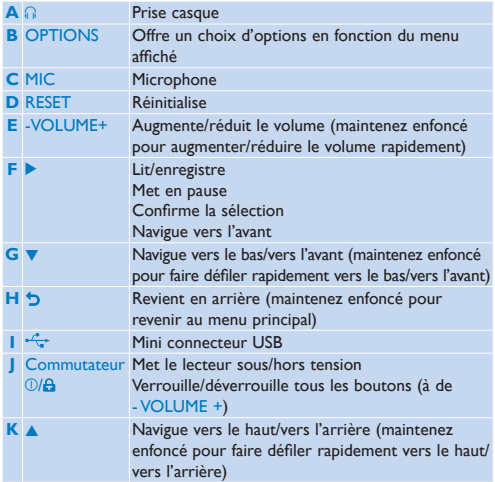

**FR**

## <span id="page-9-0"></span>Installation

- Connectez la mini prise USB du câble fourni au lecteur.
- Connectez la prise USB standard du câble fourni à votre PC.
- Dans la fenêtre contextuelle, sélectionnez **Install Philips Device Manager**.
- Suivez les instructions à l'écran pour terminer l'installation de **Philips Device Manager**.
- Si la fenêtre contextuelle ne s'affiche pas automatiquement :
- Sélectionnez **Poste de travail** (Windows XP / Windows 2000) / **Ordinateur** (Windows Vista).
- Cliquez avec le bouton droit sur **Philips GoGear Spark**.
- Sélectionnez **Install Philips Device Manager**.

# <span id="page-10-0"></span>2 Connexion et chargement **FR**

#### **Connectez le lecteur au PC**

Lorsque vous connectez directement le lecteur au PC, il se met en charge automatiquement.

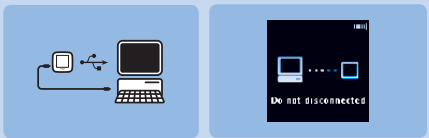

- **1** Avant la première utilisation du lecteur, mettez-le en charge pendant au moins 2 heures.
	- *> Le niveau de charge de la batterie atteint 100 % après 2 heures de charge et 80 % après 1 heure.*
- **2** Connectez une extrémité du câble USB fourni au mini port USB situé sur le côté gauche du lecteur et l'autre extrémité directement à votre ordinateur.
	- *> Le lecteur commence à se charger dès que vous le connectez au PC.*

#### <span id="page-11-0"></span>B **Indicateurs de niveau de la batterie**

Les niveaux de charge approximatifs de la batterie sont indiqués comme suit :

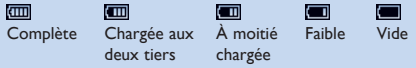

**Remarque** Lorsque la batterie est presque vide, le symbole de batterie faible clignote. Le lecteur enregistre tous les réglages et les enregistrements en cours, puis s'éteint dans les 60 secondes.

# <span id="page-12-0"></span>3 Transfert

Le lecteur apparaît en tant que périphérique de stockage de masse USB dans l'Explorateur Windows. Vous pouvez organiser des fichiers et transférer de la musique sur le lecteur pendant toute la durée de la connexion USB.

- **1** Sélectionnez un ou plusieurs morceaux afin de les transférer entre le lecteur et votre ordinateur.
- **2** Pour effectuer le transfert, faites glisser les éléments.

**Astuce** Pour transférer des CD musicaux sur le lecteur, utilisez des logiciels tels que le Lecteur Windows Media afin d'extraire (convertir) les morceaux de vos CD en fichiers MP3 ou WMA. Copiez les fichiers sur le lecteur audio numérique via l'Explorateur Windows. Des versions gratuites de ces programmes peuvent être téléchargées sur Internet.

**FR**

## <span id="page-13-0"></span>4 Utilisation

#### A **Mise sous tension et hors tension de l'appareil**

- **1** Pour mettre le lecteur sous tension, poussez le commutateur  $\mathbb{O}/\mathbf{B}$  sur la position  $\mathbb{O}$  jusqu'à ce que le logo Philips s'affiche à l'écran.
- **2** Pour mettre le lecteur hors tension, poussez le commutateur  $\mathbb{O}/\mathbf{B}$  sur la position  $\mathbb O$  jusqu'à ce que « Bye » s'affiche à l'écran.

#### **Menu principal**

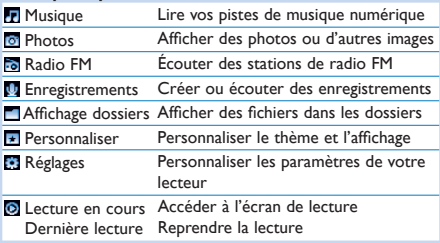

#### <span id="page-14-0"></span>C **Navigation au sein du menu**

Votre lecteur est équipé d'un système de navigation intuitif pour vous guider tout au long des réglages et des opérations.

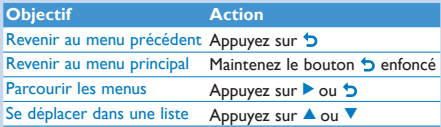

#### d **Écoute de livres audio**

Votre lecteur prend en en charge les livres au format audio. L'utilisation de cette fonction nécessite le téléchargement du logiciel AudibleManager sur le site audible.com. Le logiciel AudibleManager permet de gérer le contenu numérique de vos livres audio.

Rendez-vous sur le site audible.com et enregistrez-vous. Les instructions qui s'affichent à l'écran vous guident lors de la procédure de téléchargement du logiciel AudibleManager.

## <span id="page-15-0"></span>Mode Musique

#### (et mode de lecture des enregistrements)

Les options d'écoute suivantes sont disponibles sur votre lecteur :

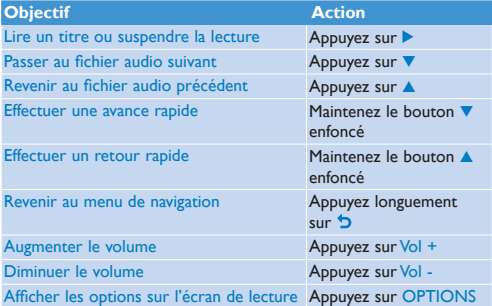

### <span id="page-16-0"></span>Radio

Dans le menu principal, sélectionnez pour accéder au mode radio. **Branchement des écouteurs**

Les écouteurs fournis servent également d'antenne radio. Assurezvous que vous avez correctement branché les écouteurs pour obtenir une bonne réception.

#### **Réglage automatique des stations de radio**

- **1** Dans le menu Radio **de appuyez** sur **OPTIONS** et sélectionnez **Réglage auto**.
	- *> L'appareil recherche automatiquement les stations de radio, puis enregistre les fréquences en tant que présélections.*

*L'appareil peut stocker jusqu'à 20 présélections.*

#### **Écoute d'une station de radio présélectionnée**

- 1 Dans le menu Radio **de** sélectionnez une présélection.
- **2** Appuyez sur ▲ ou ▼ pour changer de présélection.
	- Pour quitter le mode radio, appuyez sur  $\bigcirc$  pendant 2 secondes.

## <span id="page-17-0"></span>**Enregistrements**

Le lecteur permet d'enregistrer des sons.

#### **Enregistrements**

- **1** Dans le menu Enregistrements , sélectionnez **Démarrer l' enregistrement vocal**.
	- *> Le lecteur démarre l'enregistrement et affiche les détails de l' enregistrement.*
- 2 Appuyez sur **b** pour alterner entre la mise sur pause et la lecture.
- **3** Appuyez sur  $\bigcirc$  pour arrêter et sauvegarder l'enregistrement.
	- *> Votre enregistrement sera sauvegardé sur le lecteur (sous le nom de fichier VOICEXXX.WAV, les lettres XXX représentant le numéro d' enregistrement généré automatiquement).*

**Remarque** Pour enregistrer la radio FM, reportez-vous à la section **Radio**.

#### **Lecture d'enregistrements**

- **1** Dans le menu principal, sélectionnez  $\mathbf{U}$  > **Bibliothèque d'enregistrements** > **Voix** ou **Radio FM**.
- **2** Select the recording you want to hear.
- **3** Appuyez sur **b** pour confirmer.

## <span id="page-18-0"></span>**Dépannage**

#### **Réinitialisation du lecteur**

Insérez la pointe d'un stylo dans le trou de réinitialisation situé à l' arrière de votre lecteur. Maintenez-la enfoncée jusqu'à ce que le lecteur s'éteigne.

**Si aucune des solutions ci-dessus ne fonctionne, restaurez votre lecteur à l'aide de Device Manager :**

- **1** Lancez **Philips Device Manager** en cliquant sur **Démarrer** > **Programmes** > **Philips Digital Audio Player** > **SA29XX** > **Philips SA29XX Device Manager**.
- **2** Mettez votre lecteur hors tension.
- **3** Maintenez le bouton OPTIONS enfoncé pendant la connexion du lecteur au PC.
- **4** Maintenez ce bouton enfoncé jusqu'à ce que **Philips Device Manager** reconnaisse votre lecteur et passe en mode de restauration.
- **5** Cliquez sur **Repair**, puis suivez les instructions de **Device Manager**.
- **6** Une fois le lecteur réparé, déconnectez-le du PC, puis mettez-le sous tension.

## <span id="page-19-0"></span>Besoin d'aide ?

#### **Manuel d'utilisation**

Consultez le manuel d'utilisation situé sur ce lecteur.

#### **En ligne**

Rendez-vous sur le site <www.philips.com/welcome>

### Mise au rebut de votre ancien produit et de la batterie intégrée

Tous nos produits sont fabriqués avec des matériaux et des composants de haute qualité pouvant être recyclés et réutilisés.

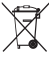

Le symbole de poubelle barrée sur un produit indique que ce dernier est conforme à la Directive européenne 2002/96/EC. Ce symbole peut également être associé à un symbole chimique, ce qui signifie que le produit est conforme à la directive environnementale relative à ce produit chimique.

Ne mettez jamais votre produit au rebut avec vos déchets ménagers. Renseignezvous auprès de votre revendeur pour en savoir plus sur la réglementation locale en vigueur en matière de recyclage non nuisible pour l'environnement. La mise au rebut citoyenne de votre ancien produit permet de protéger l'environnement et la santé.

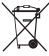

Votre produit contient une batterie rechargeable intégrée relevant de la Directive européenne 2006/66/EC qui ne doit pas être mise au rebut avec les déchets ménagers. Pour assurer le bon fonctionnement et la sécurité de votre produit, confiezle toujours à un centre de collecte agréé ou un centre de service pour qu'un

professionnel retire ou remplace la batterie comme suit.

Informez-vous auprès des instances locales sur le système de collecte des batteries car la mise au rebut citoyenne permet de protéger l'environnement et la santé.

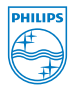

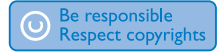

Specifications are subject to change without notice. Trademarks are the property of Koninklijke Philips Electronics N.V. or their respective owners © 2008 Koninklijke Philips Electronics N.V. All rights reserved.

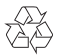

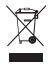

Printed in China

www.philips.com

wk9332